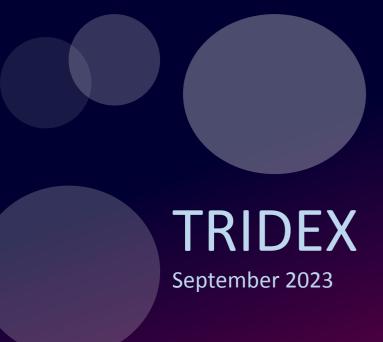

The Transition of Db2 Automated HA from TSA to Pacemaker - *Into-Act IV* 

Dr. Toby Haynes PhD

IBM Canada Ltd.

## Please note

- IBM's statements regarding its plans, directions, and intent are subject to change or withdrawal without notice and at IBM's sole discretion.
- Information regarding potential future products is intended to outline our general product direction and it should not be relied on in making a purchasing decision.
- The information mentioned regarding potential future products is not a commitment, promise, or legal obligation to deliver any material, code or functionality. Information about potential future products may not be incorporated into any contract.
- The development, release, and timing of any future features or functionality described for our products remains at our sole discretion.
- Performance is based on measurements and projections using standard IBM benchmarks in a controlled environment. The actual throughput or performance that any user will experience will vary depending upon many factors, including considerations such as the amount of multiprogramming in the user's job stream, the I/O configuration, the storage configuration, and the workload processed. Therefore, no assurance can be given that an individual user will achieve results similar to those stated here.

## NOTICE AND DISCLAIMER

- © 2023 International Business Machines Corporation. No part of this document may be reproduced or transmitted in any form without written permission from IBM.
- U.S. Government Users Restricted Rights use, duplication or disclosure restricted by GSA ADP Schedule Contract with IBM.
- Information in these presentations (including information relating to products that have not yet been announced by IBM) has been reviewed for accuracy as of the date of initial publication and could include unintentional technical or typographical errors. IBM shall have no responsibility to update this information. This document is distributed "as is" without any warranty, either express or implied. In no event, shall IBM be liable for any damage arising from the use of this information, including but not limited to, loss of data, business interruption, loss of profit or loss of opportunity. IBM products and services are warranted per the terms and conditions of the agreements under which they are provided.
- IBM products are manufactured from new parts or new and used parts.
   In some cases, a product may not be new and may have been
  - In some cases, a product may not be new and may have been previously installed. Regardless, our warranty terms apply."
- Any statements regarding IBM's future direction, intent or product plans are subject to change or withdrawal without notice.
- Performance data contained herein was generally obtained in a controlled, isolated environments. Customer examples are presented

- as illustrations of how those customers have used IBM products and the results they may have achieved. Actual performance, cost, savings or other results in other operating environments may vary.
- Pricing quote/estimates referenced in this presentation reflects the pricing at the time of the estimate is done. Actual cost depends on the final configuration chosen, the cost of each component charged by the vendor, and can therefore vary from the example provided.
- References in this document to IBM products, programs, or services does not imply that IBM intends to make such products, programs or services available in all countries in which IBM operates or does business.
- Workshops, sessions and associated materials may have been prepared by independent session speakers, and do not necessarily reflect the views of IBM. All materials and discussions are provided for informational purposes only, and are neither intended to, nor shall constitute legal or other guidance or advice to any individual participant or their specific situation.
- It is the customer's responsibility to insure its own compliance with legal requirements and to obtain advice of competent legal counsel as to the identification and interpretation of any relevant laws and regulatory requirements that may affect the customer's business and any actions the customer may need to take to comply with such laws. IBM does not provide legal advice or represent or warrant that its services or products will ensure that the customer follows any law.

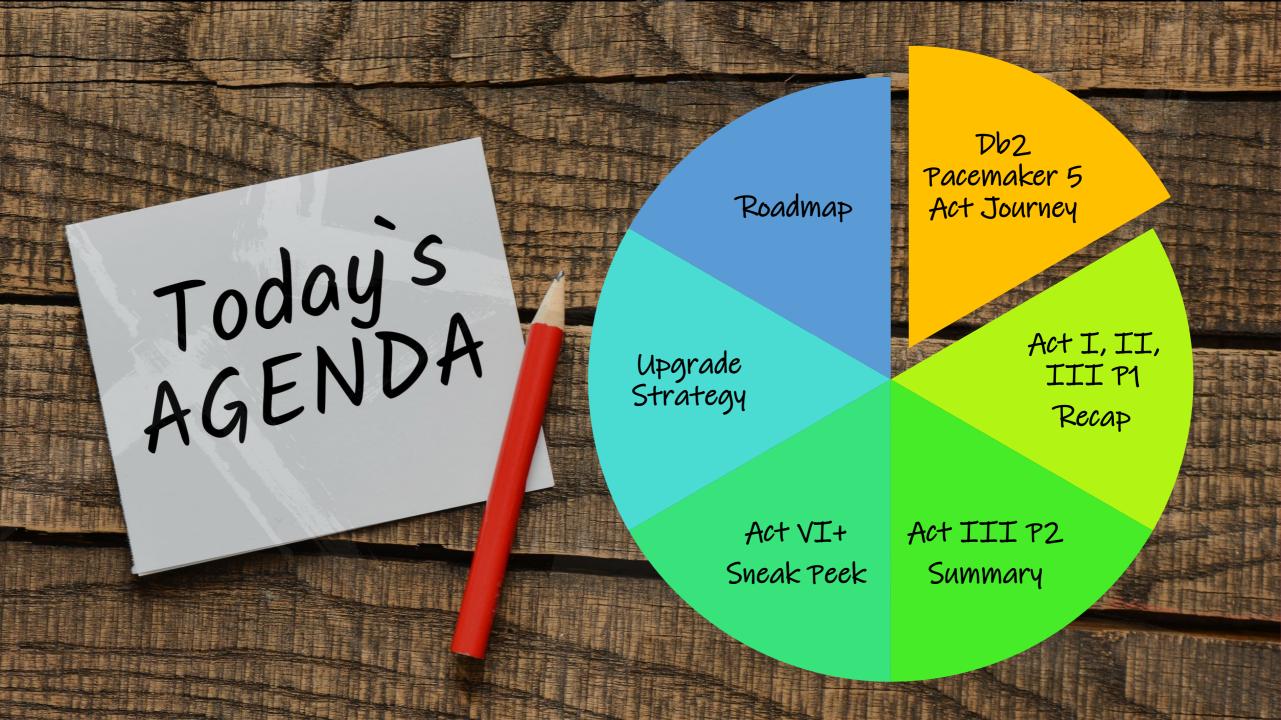

# Db2 Pacemaker 5 Act Journey

### Prologue

Key Plot

Inaugural release of cloudready HADR solution with Pacemaker on Linux as technical preview

## Act 1

Key Plot - GA

Support Production Deployment on any cloud and on-premise x86 and Z Linux environments

### Climax #1

Key Plot

Integrated Bundling and Automatic Installation of Pacemaker

Part 1

Key Plot

Complete HADR on all Linux architectures

Develop multiple subplots ...

Part 2

Key Plot

Cloud-ready 2 node Mutual Failover with shared disk

More enhancements on

## Act IV

Key Plot

Declare Independence on Linux from TSA

Other HA configs

## Act V

Key Plot

Major contribution to open-source community with Pacemaker support on AIX

### Epilogue

Key Plot

Closure on other on-going plot lines (aha ideas)

### Climax #2

-▶ Subplot 2 - Mutual Failover

→ Subplot 3 - DPF

--> Subplot 4 - pureScale

Climax #3

Subplot 5 – container support

V11.5.4.0

V11.5.5.0

V11.5.6.0

V11.5.7.0

V11.5.8.0

Next

Next

Next

Note: Planned acts may be delayed, new acts may be added without notice

## Our vision with Pacemaker ...

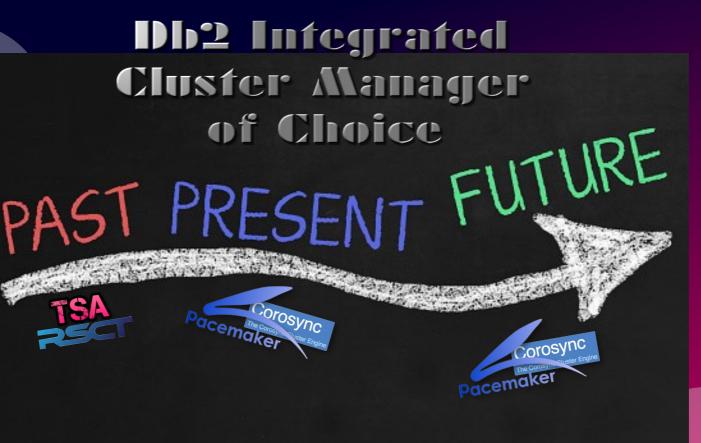

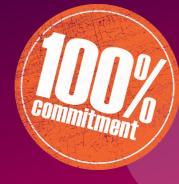

- 5.8.0 Announcement of Deprecation of TSA Support on Linux
  - Target: TSA will no longer be bundled with Db2 on Linux in <u>next</u> major release

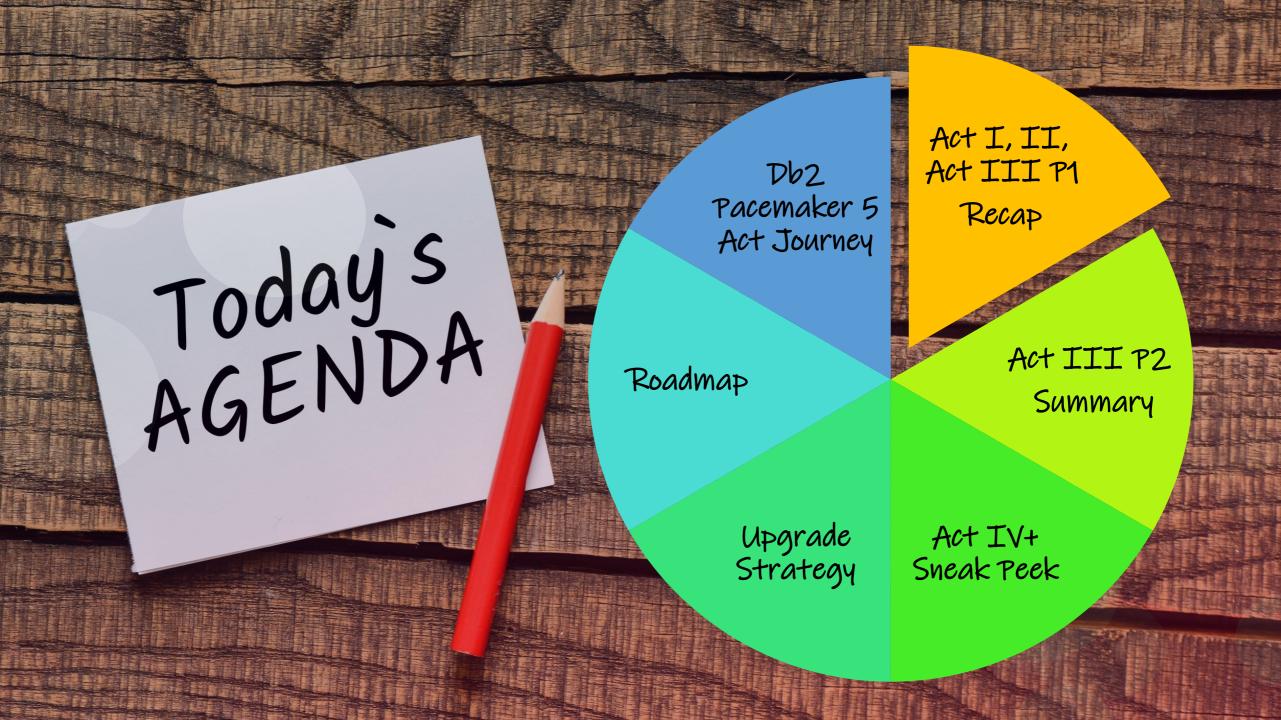

## HADR

## Capabilities Comparison with TSA through completion of Acts I, II, III

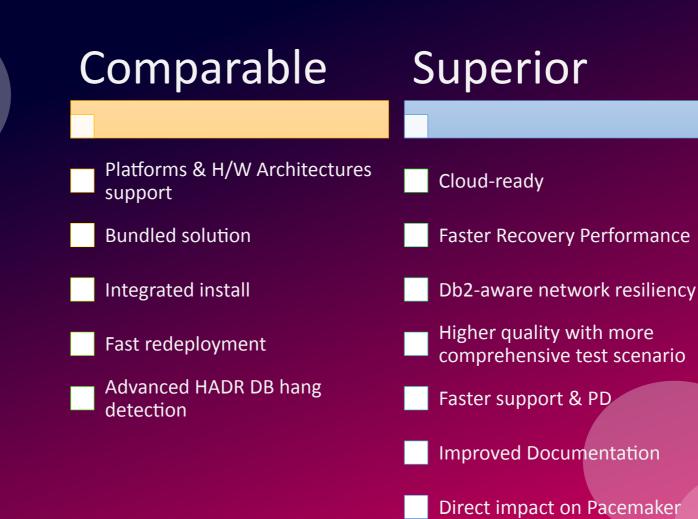

## Supported Platforms, Environment and HA Configurations

## Comparable

- Platforms & H/W Architectures support
- **Bundled solution**
- Integrated install
- Fast redeployment
- Advanced HADR DB hang detection
  - No plan to support Pacemaker as Integrated solution with older version of RHEL (7.x) and SLES (12 SPx)
  - No plan to support Pacemaker as integrated solution in earlier Db2 releases than 11.5.5.0

| Categories                                  |                                         | Descriptions |          | TSA | Pacemaker           |
|---------------------------------------------|-----------------------------------------|--------------|----------|-----|---------------------|
| Architecture /<br>Platforms /<br>OS Version | Intel                                   | RHEL         | 8.x      | Yes | Yes since 11.5.5.0+ |
|                                             | Intel                                   | SLES         | 15 SPx   | Yes | Yes since 11.5.5.0+ |
|                                             | Linux on IBM Z                          | RHEL         | 8.x      | Yes | Yes since 11.5.5.0+ |
|                                             | Linux on IBM Z                          | SLES         | 15 SPx   | Yes | Yes since 11.5.5.0+ |
|                                             | POWER                                   | RHEL         | 8.x      | Yes | Yes since 11.5.7.0+ |
|                                             | POWER                                   | SLES         | 15 SPx   | Yes | Yes since 11.5.7.0+ |
|                                             | POWER                                   | AIX          | 7.2, 7.3 | Yes | Future              |
| Environment                                 | On-premise DC                           |              |          | Yes | Yes since 11.5.5.0+ |
|                                             | Non-containerized Private Cloud         |              |          | No  | Yes since 11.5.5.0+ |
|                                             | Non-containerized Public Cloud          |              |          | No  | Yes since 11.5.5.0+ |
|                                             | Container                               |              |          | No  | Future              |
| Supported HA configurations                 | HADR with Multiple Standby              |              |          | Yes | Yes since 11.5.5.0+ |
|                                             | 2-node Mutual Failover with shared disk |              |          | Yes | Yes since 11.5.8.0+ |
|                                             | DPF HA                                  |              |          | Yes | In development      |
|                                             | pureScale                               |              |          | Yes | In development      |

**New from 11.5.7.0 and up:** support statement has been relaxed from specific RHEL & SLES version to any newer ones within same major release (i.e. RHEL 8.x, SLES 15 SPy)

## **Up & Running Improvements**

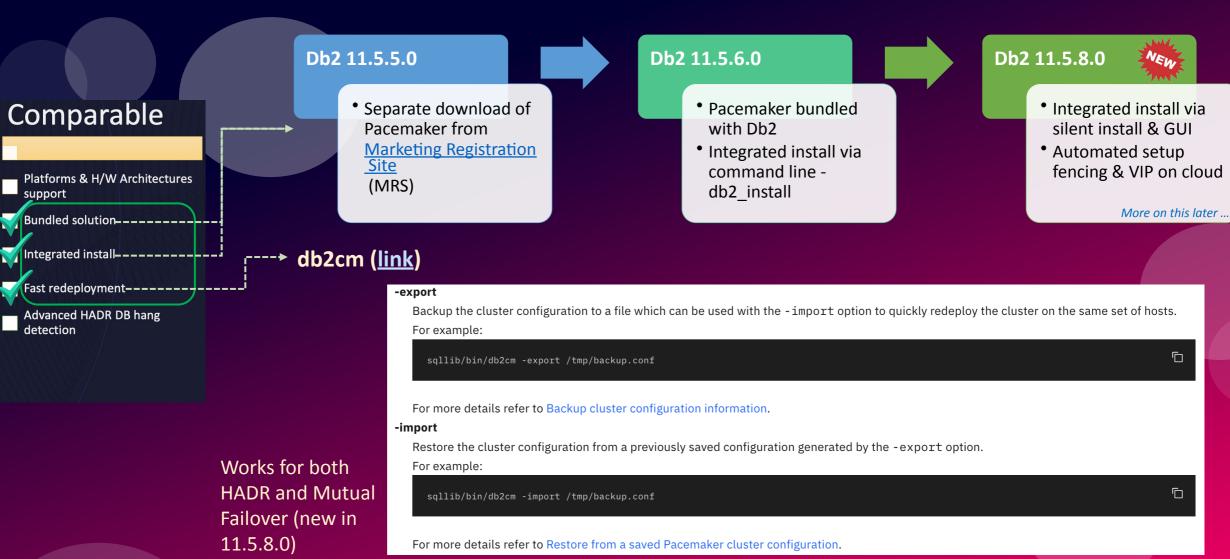

## Advanced HADR DB hang detection on Linux (Pacemaker view)

Resource agent - db2hadr supports detecting hangs while connecting to the primary database.

## Comparable

- Platforms & H/W Architectures support
- **Bundled solution**
- Integrated install
- Fast redeployment
- Advanced HADR DB hang detection

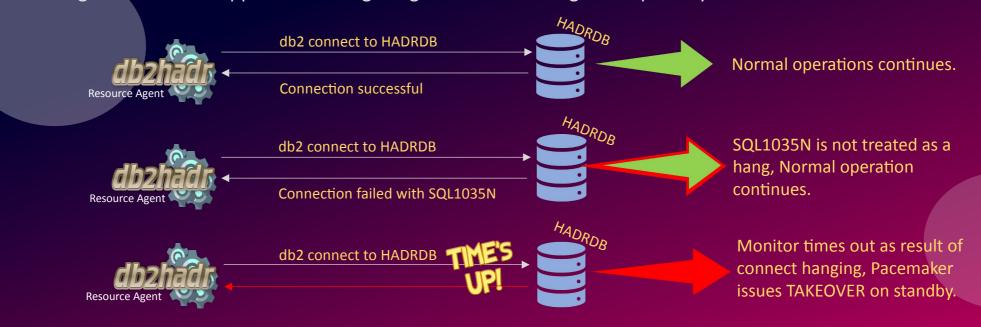

### **Enablement:**

- Off by default, enabled via environment variable.
   Effectively immediately, no instance restart required.
- Add the following to instance user's \$HOME/.profile
   export DB2 HADR HANG DETECTION=CONNECT

### To bypass specific SQLN codes:

- export
  DB2\_HADR\_HANG\_SQL\_BYPASS=SQL1040N,SQL1035N,SQL1060N
- Ignored codes will not result in the monitor returning a failed state (so no TAKEOVER issued)

## Cloud-Ready with AWS & Azure VIP support

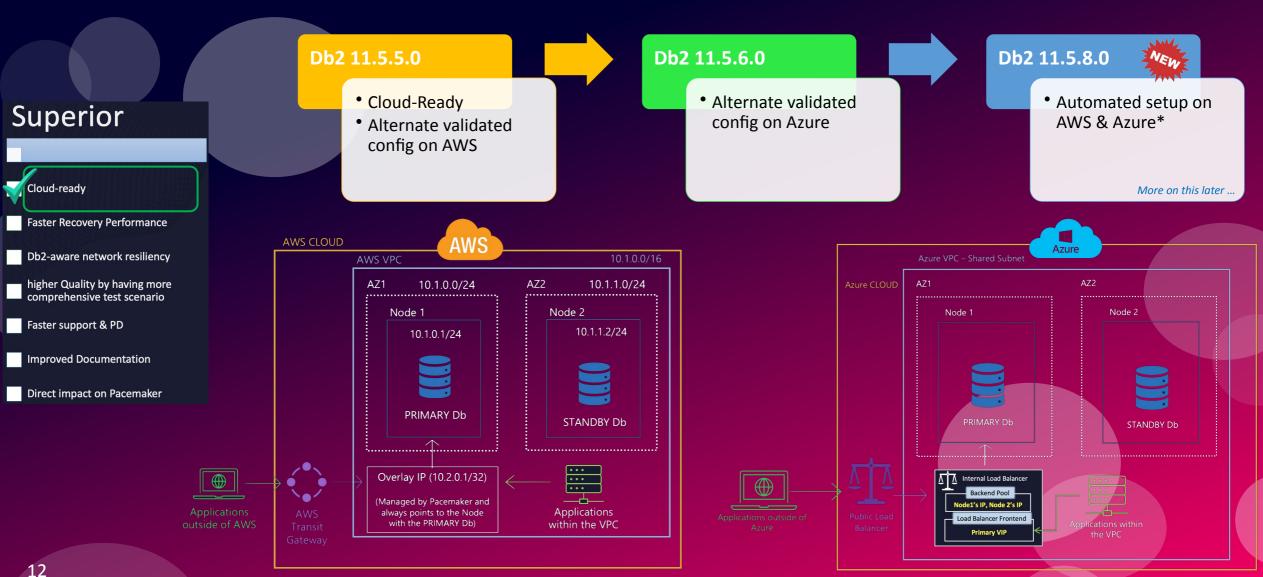

## Cloud-Ready with AWS & Azure Fencing Support

In lieu of 3rd host for **QDevice Quorum** 

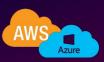

Fence agent available via the IBM hosted – Market Registration Site (MRS)

## Superior

- Cloud-ready
- Faster Recovery Performance
- Db2-aware network resiliency
- higher Quality by having more comprehensive test scenario
- Faster support & PD
- Improved Documentation
- Direct impact on Pacemaker

**Qdevice Vs** Fencing?

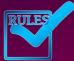

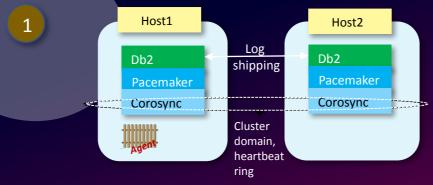

- Fencing agent setup and activated in resource model.
- symmetric cluster setting allow this resource to be online on any one host (not BOTH) without any bias towards any host.

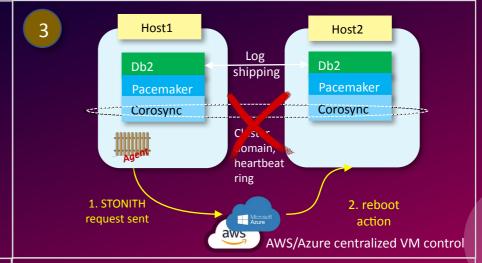

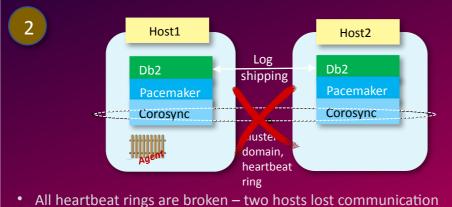

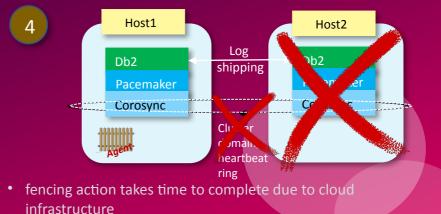

## Resiliency, Recovery Performance, Quality

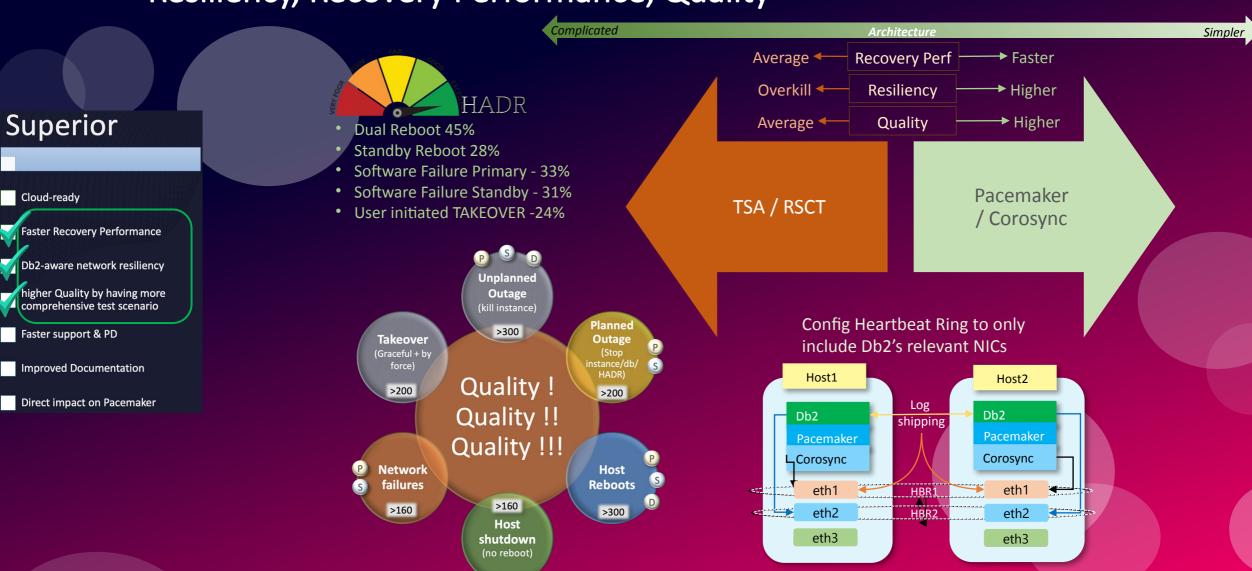

## Streamlined Support, Self-diagnosis Possible!

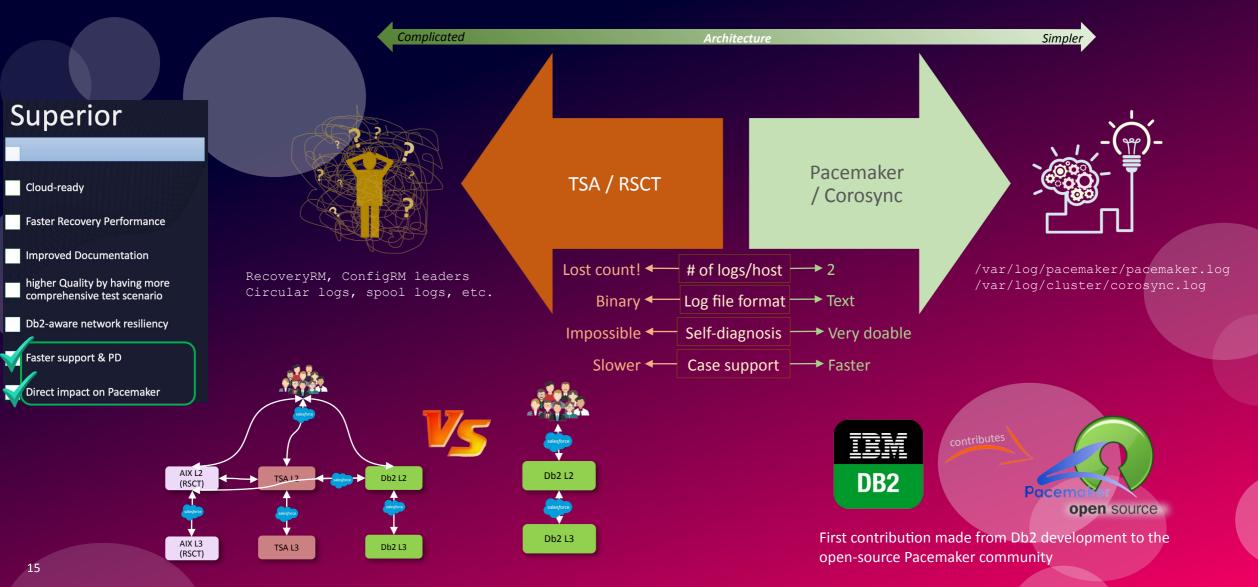

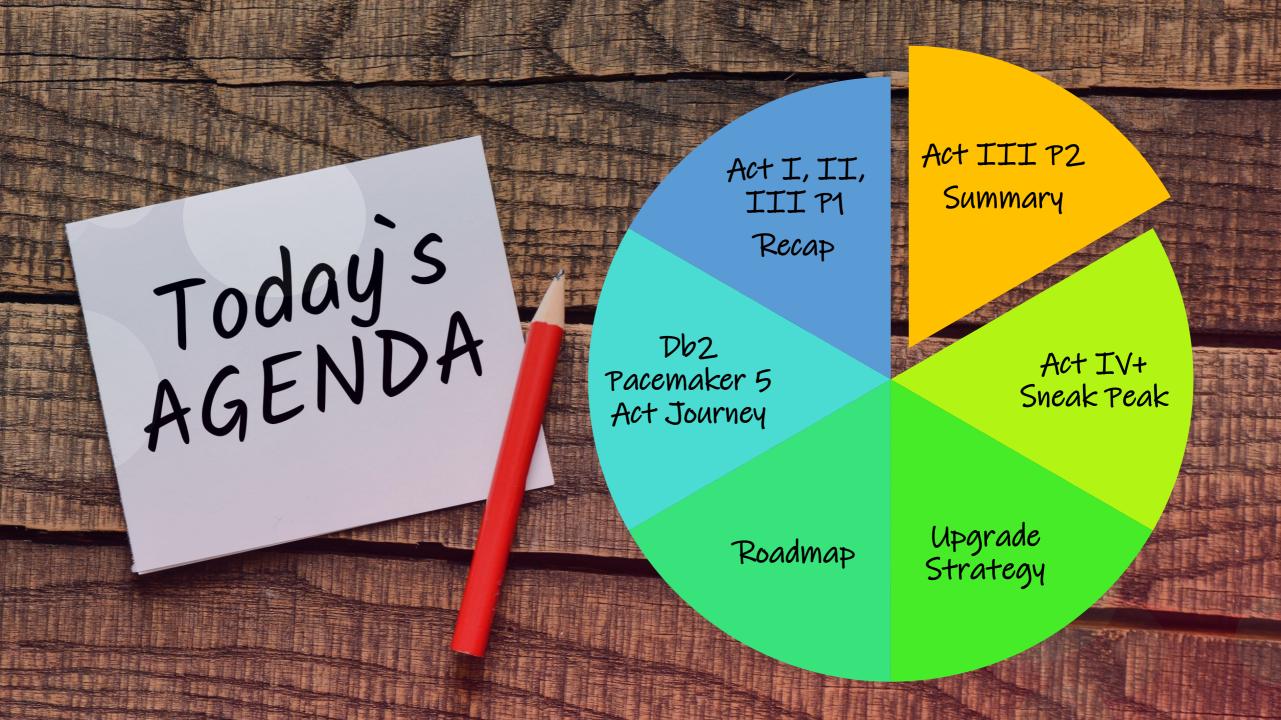

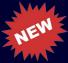

## V11.5.8.0 Highlights with Pacemaker

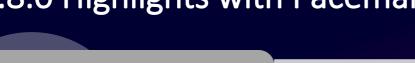

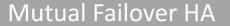

• <u>SECOND</u> HA configuration with Pacemaker!

Expanded integrated installation methods

Integrated Silent & GUI Pacemaker installations

**Cloud Enhancements** 

 New options to drastically reduce number of manual steps.

Pacemaker Refresh

Upgrade to latest release – 2.1.2

Support newer OS level

Validated on RHEL 8.6

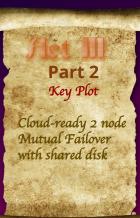

## A 10,000' look at Db2 Cloud-Ready *Integrated* HA Topologies with Pacemaker

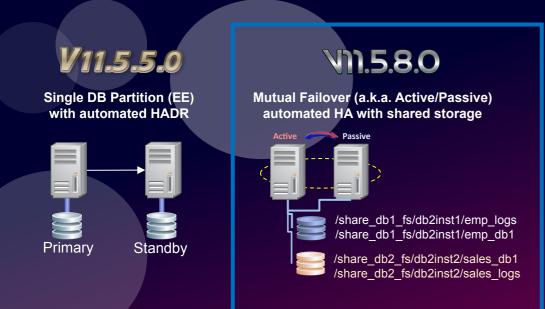

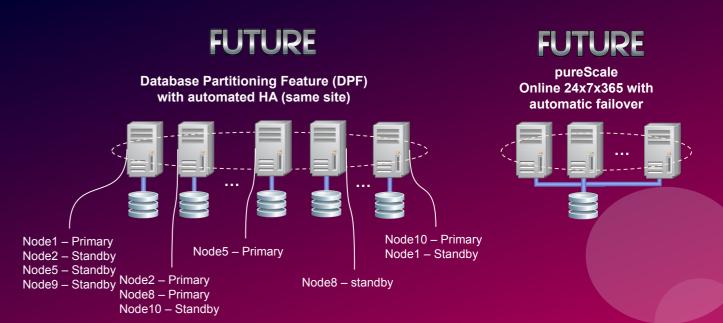

### **Highlights:**

- Cloud-ready
- Unlike HADR with independent storage in each host, MF supports shared storage
- Facilitate local restart on certain failures
- Cluster manager
  - ensures shared FS is only active on one of the hosts at any given time.
  - triggers fencing on node failure before failover.

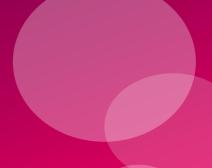

## HADR != Mutual Failover

- Similar
  - Multiple instances, DBs
- But differ in many ways
  - Setup / configuration
  - Prerequisites
  - Failure behaviour
  - Resource Model
  - Monitoring

# Summary

### **HADR**

- More granular failover at DB level
- Same instance on both hosts can be active at the same time
- All resources to fall under partition, leading to all or

**Mutual Failover** 

Every resource can only be active on one host

nothing failover

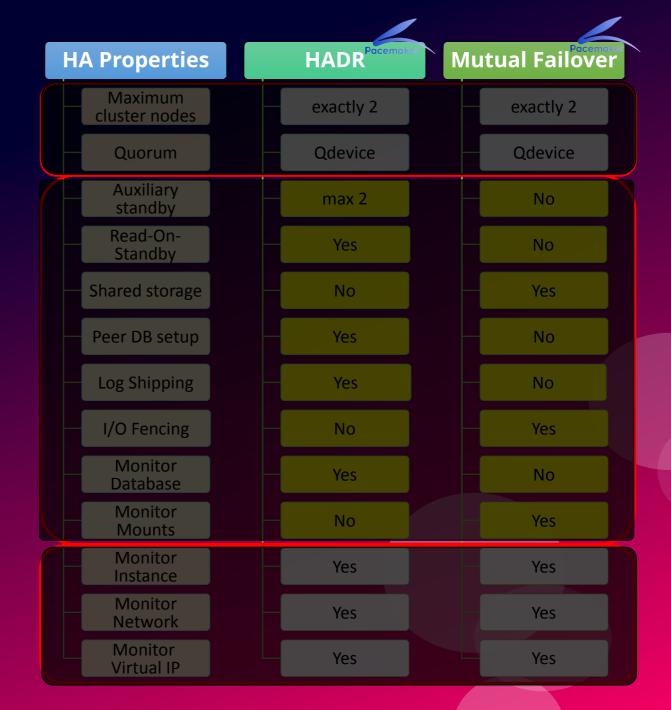

## 2-node Mutual Failover HA: Topology Old Vs New at a glance

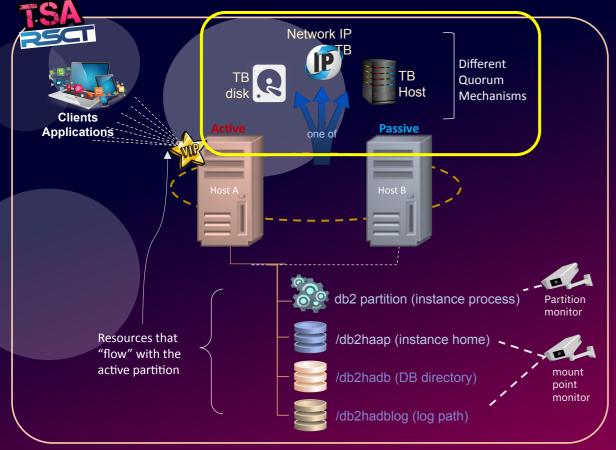

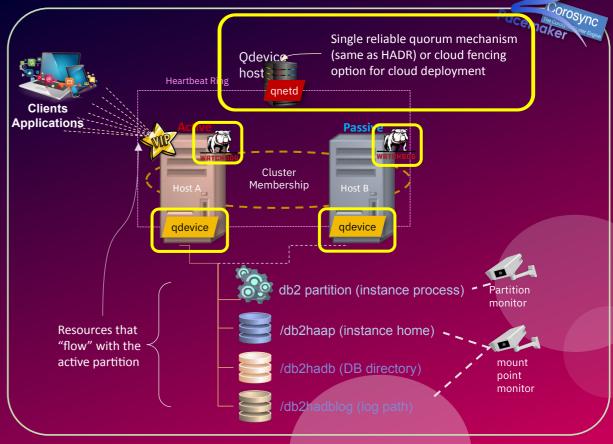

TB disk: requires SCSI 2/3 (not cloud-friendly), Network IP: not reliable, TB host: heavy handed

Rely on RSCT Critical Resource Protection to reboot when a resource failed

Engine is integrated, but not every Db2 utility is cluster-aware

Quorum
Fencing
Engine Integration
Cloud-Readiness
Cluster Management

QDevice has lightweight non-H/W requirements, reliable, cloud-ready, multi-clusters, cross-arch.

Leverage OS Software Watchdog to reboot host when a fencing action is required

Engine and utilities are cluster-aware such as db2relocatedb

Yes

db2cm – option-based command line utility [vs]

## Architecture: Overview of Resource Models Components

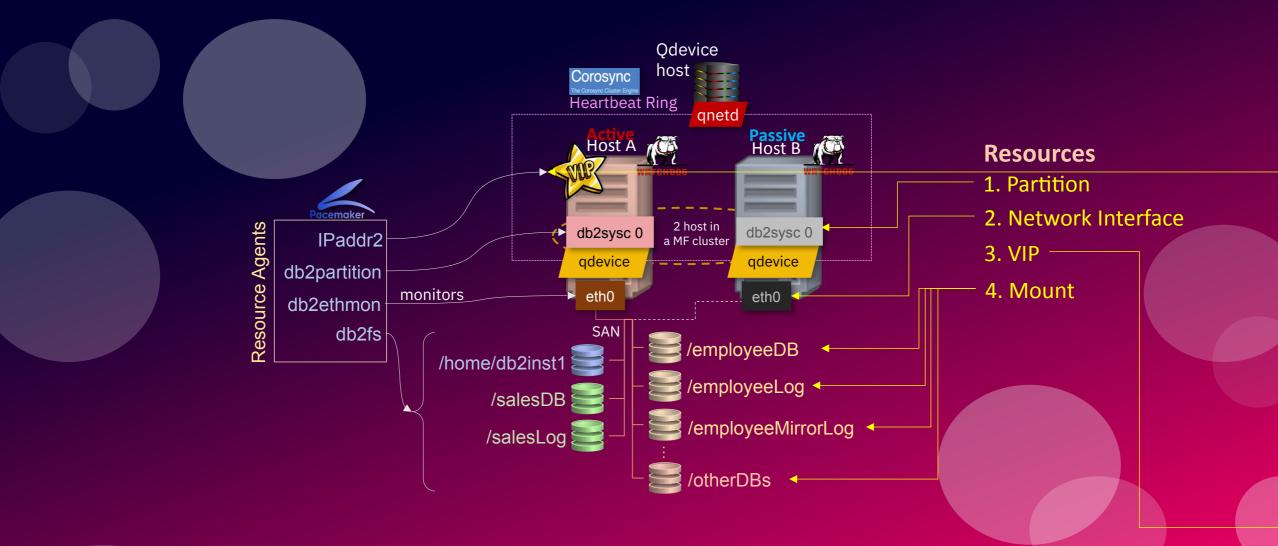

## Failure Behaviour: Resource Failure

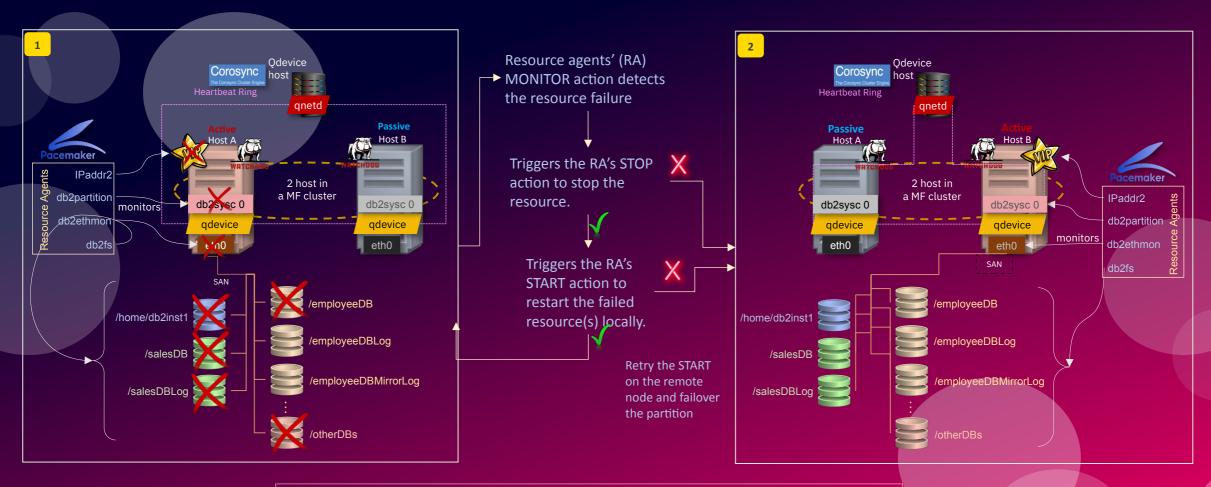

- Result
- Resource failure leads to local restart of the resource
- Fencing only occurs if the failed resources failed to be stopped by Pacemaker.

## Failure Behaviour: Host Failure

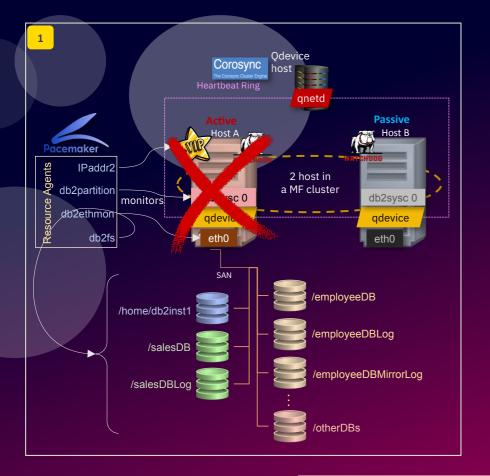

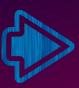

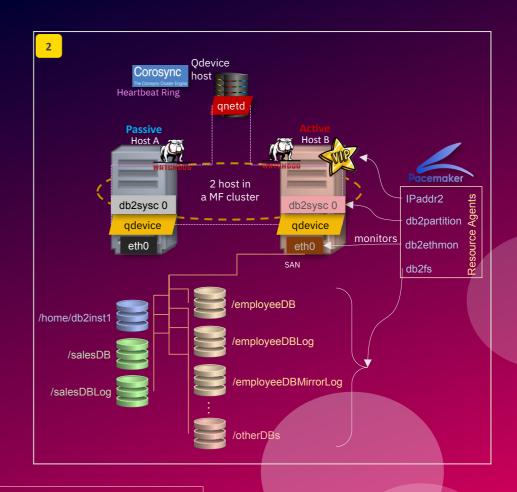

Results

Corosync detects loss of quorum on HostA, notify
 Pacemaker to restart all resources on the other hosts

## Recovery Performance compared with TSA

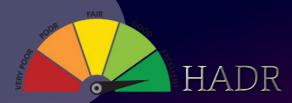

- Dual Reboot ~45%
- Standby Reboot ~28%
- Software Failure Primary ~33%
- Software Failure Standby ~31%
- User initiated TAKEOVER ~24%

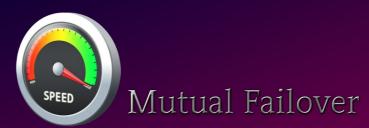

- Reboot ~155% !!!
- Software Failure 29%
- User initiated TAKEOVER ~50 seconds in Pacemaker, NOT implemented in TSA

Performance result measured from start of test scenario to transaction resumes

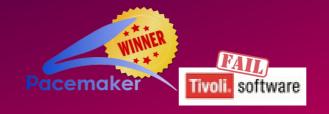

Note: More improvements possible with more experimentation with various config parameters.

## **Cloud Enhancements**

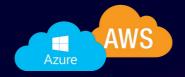

- 1. Enable for both HADR and Mutual Failover HA configurations!
- 2. Updated fencing agent on both AWS and Azure
  - Updated Fence agent available via the IBM hosted <u>Market Registration Site (MRS)</u>

| Description                                 | Filename                                      | Size      | Action     |
|---------------------------------------------|-----------------------------------------------|-----------|------------|
| Db2_RHEL_AWS_fence_agents_4.11.0-4.tar.gz   | Db2_RHEL_AWS_fence_agents_4.11.0-4.<br>tar.gz | 1161961 B | Download 🗸 |
| Db2_RHEL_Azure_fence_agents_4.11.0-4.tar.gz | Db2_RHEL_Azure_fence_agents_4.11.0-4.tar.gz   | 1170586 B | Download 🕹 |
| Db2_SLES_AWS_fence_agents_4.7.1-3.tar.gz    | Db2_SLES_AWS_fence_agents_4.7.1-3.ta r.gz     | 957324 B  | Download 🕹 |
| Db2_SLES_Azure_fence_agents_4.9.0.tar.gz    | Db2_SLES_Azure_fence_agents_4.9.0.tar.        | 670806 B  | Download 🕹 |

- 3. Automated setup for VIP setup using cloud vendor specific technology
  - AWS: Overlay IP (Reduce 8+ manual steps to 1 for a single VIP setup)
  - Azure: Load Balancer (Reduce 5 manual steps to 1)
- 4. Automated setup for alternate quorum (no 3rd host) via cloud vendor fencing
  - AWS fence agent
  - Azure fence agent

# AWS HADR Cloud

## Cloud Enhancement – Automate AWS VIP (Overlay IP) setup

### **End-to-end setup overview** 1. Provision EC2 2. Determine the IP source/destination instances and HADR address and NIC for Overlay IP cluster setup table with OIP to policy to IAM role 9. Change VIP 7. Add Overlay IP to 8. Add OIP resource resource to be managed by primary node to resource model Pacemaker

```
db2cm -list
Resource Name
db2 db2inst1 db2inst1 CORAL-primary-
OIP
                      = Online
 State
 Managed
                      = true
 Resource Type
                      = IP
   Node
                      = ip-10-1-15-31
                      = 192.168.1.90
   Ip Address
 Location
                      = ip-10-1-15-31
```

```
db2cm -create -aws {-primaryvip|-standby} <ip address> -rtb <route table id>
    [-profile <profile>] -db <dbname> -instance <instance name>
```

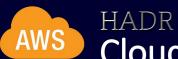

## Cloud Enhancement – Automate AWS fence agent setup

### **End-to-end setup overview**

1. Provision VMs, install Db2, and download AWS fence agent

2. Setup HADR cluster

3. Create policy for the instance granting privilege to AWS Centralized VM Control

Consolidate into new db2cm options

 Configure fence\_aws fencing agent resource in the resource model

4. Enable three Pacemaker fencing related config. parameters.

```
db2cm -create -aws -fence db2cm -delete -aws -fence
```

### db2cm -list

```
Resource Name = fence_db2_aws
State = Online
Managed = true
Resource Type = Fence Agent
Current Host = ip-10-1-15-31
```

Fencing Information: Configured

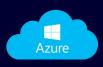

### HADR

## Cloud Enhancement – Automate *Azure VIP Load Balancer* setup

### Resource Name db2 db2inst1 db2inst1 CORAL2-primary-VIP = Online State Managed = true Resource Type = IPNode = Host - 2= 10.0.0.52Ip Address Location = Host-2Resource Name db2 db2inst1 db2inst1 CORAL2-primary-1b1 = Online State

= true

= 62500

= Host-2

= Load Balancer

db2cm -list

### **End-to-end setup overview**

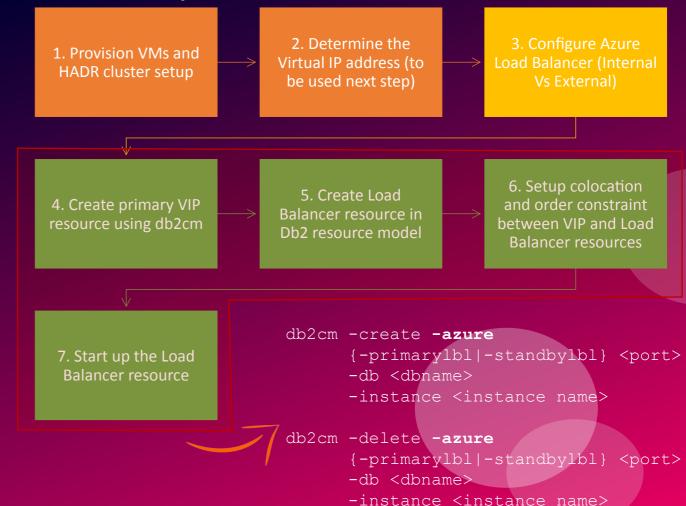

Resource Type

Managed

Port

Location

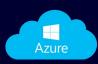

### HADR

## Cloud Enhancement – Automate *Azure fence agent* setup

# db2cm -create -azure -fence db2cm -delete -azure -fence

Consolidate into new db2cm options

### db2cm -list

Resource Name = fence\_db2\_azure State = Online

Managed = true

Resource Type = Fence Agent

Current Host = Host-1

Fencing Information:

Configured

### End-to-end setup overview

. Provision VMs, install Db2, and download Azure fence agent

2. Setup HADR cluster

Create Azure Service Principal 6. Set 2 cluster manager configuration parameters

5. Associate new role with Service Principal & set ID/password in env.

9. Inst

4. Create Fencing Agent Role

9. Instance restart and DBs re-activation

8. Increase

HADR PEER WINDOW

Full instructions : link

## Improved Up & Running with Pacemaker: Silent + GUI Install

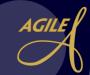

- 11.5.6.0 supports Pacemaker bundled and auto-install with command line db2 install
- 11.5.8.0 completes the story with support of <u>Silent</u> and <u>GUI</u> install

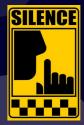

Silent Install command: db2setup -r <response-file>

### Snippet of response file

```
PROD = DB2 SERVER EDITION
FILE = /opt/ibm/db2/install dir
LIC AGREEMENT = ACCEPT
INSTALL TYPE = TYPICAL
INSTALL TSAMP = <YES | NO>
                                optional
INSTALL PCMK = <YES | NO>
INSTANCE = DB2 INST
DB2 INST.NAME = db2inst1
DB2 INST.GROUP NAME = db2iadm1
DB2 INST.PASSWORD = password1234
DB2 INST.TYPE = ese
DB2 INST.START DURING INSTALL = YES
DB2 INST.FENCED USERNAME = db2sdfe1
DB2 INST.FENCED GROUP NAME = db2fsdm1
DB2 INST.FENCED PASSWORD = password123
```

Note: The two keywords do <u>not</u> depend on each other.

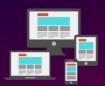

### GUI Install command: db2setup

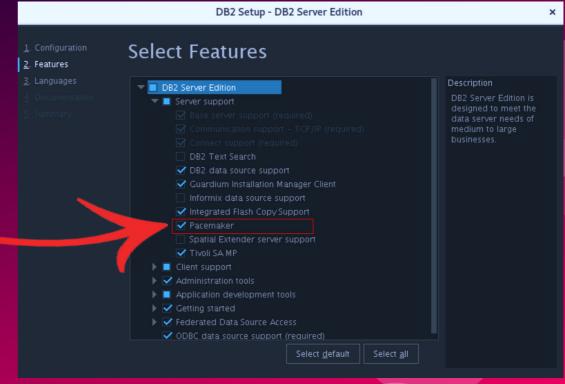

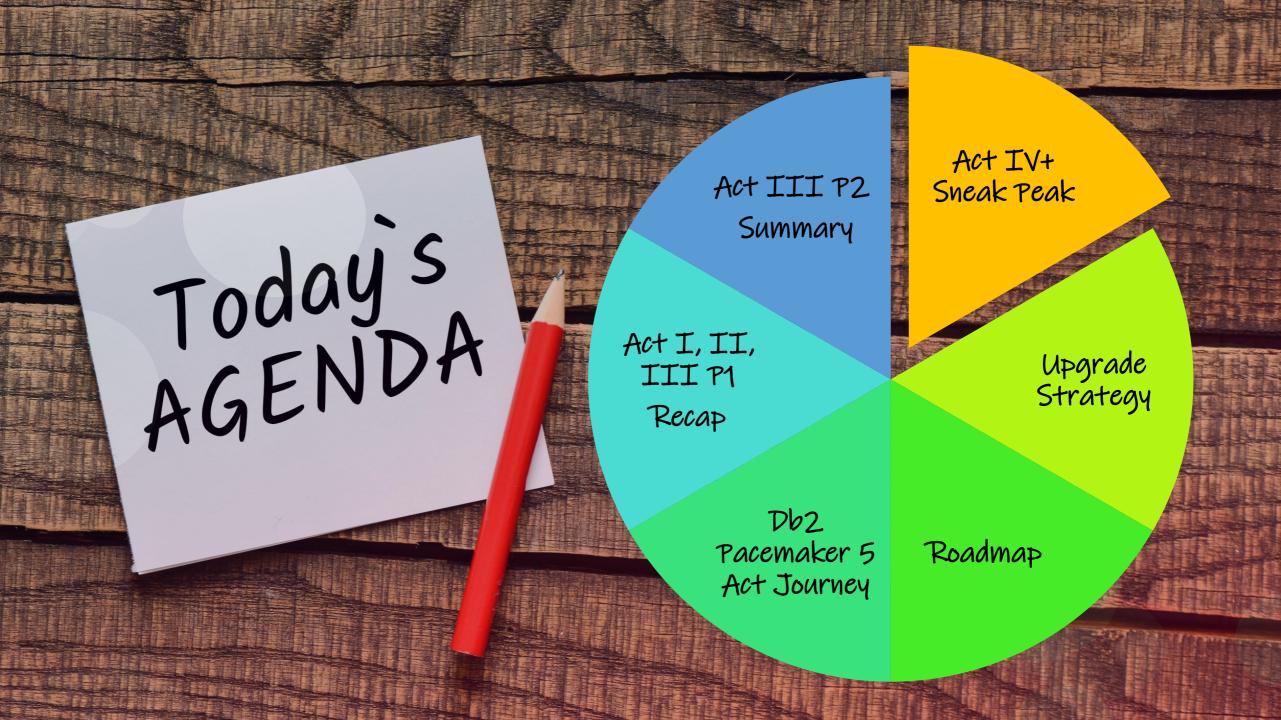

## Upcoming Key features ...

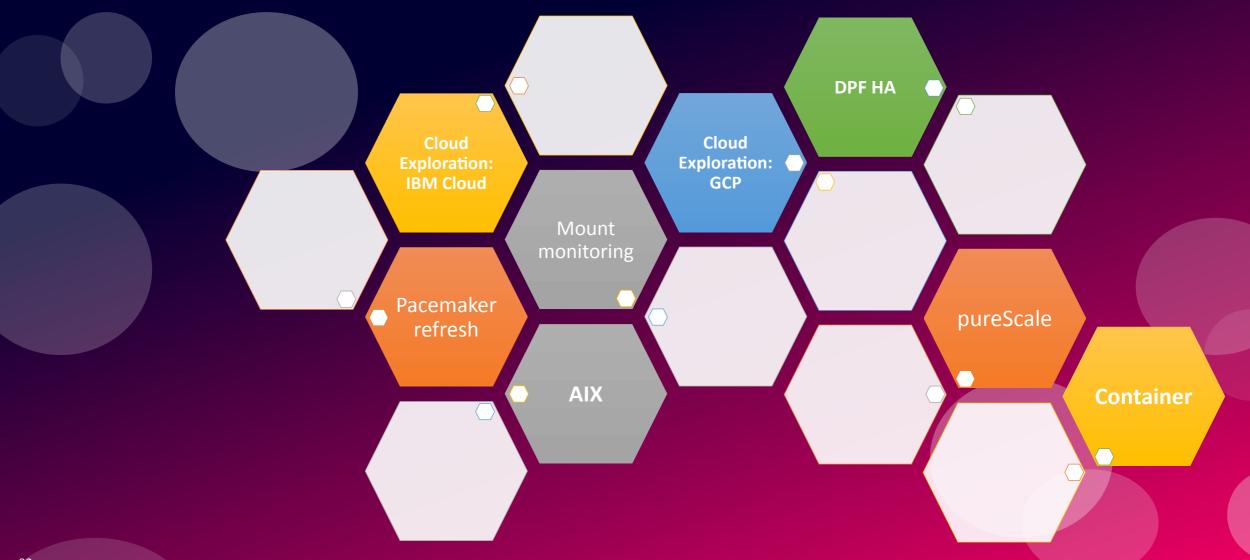

## Mount Automation in HADR with Pacemaker

- Make filesystems highly available
- Adds order constraint between the database and its associated filesystems.
- Ensures the database filesystems are operational before a database is activated.
- Attempt to automatically bring filesystems back online in failure scenarios.
- Used in various topologies.

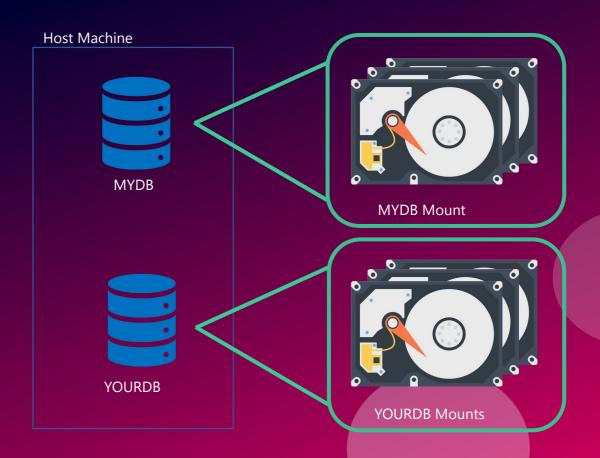

## Sneak Peak at DPF HA topology with Pacemaker

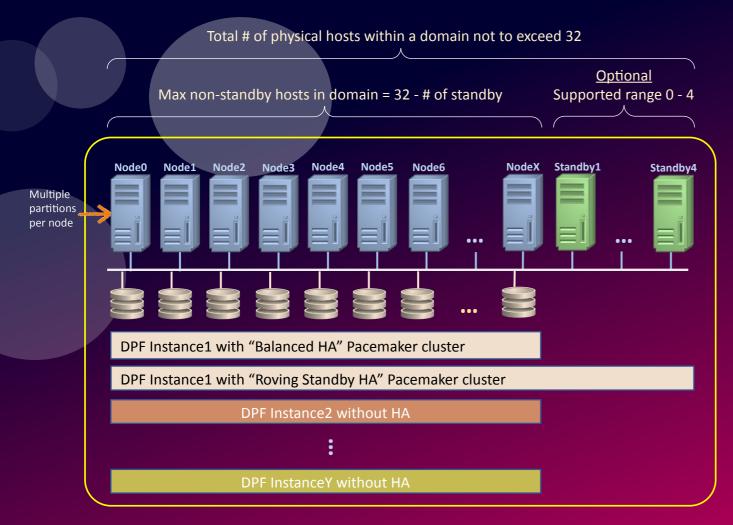

# <u>Single</u> Pacemaker domain with one of the following failover policies:

- 1. Balanced HA without standby host
- 2. Roving Standby HA 1 to 4 standby host(s)
  - Provide up to 4 concurrent host failure

### Multiple instances is supported but ...

- Only <u>one</u> instance can have HA enabled.
- All instances can span across all hosts, but only the HA enabled instance can use the standbys

### Max number partitions supported

Using rule of thumb of 8 partitions per physical hosts:

- Balanced HA: 8 per host \* 32 hosts = 256
- Roving Standby HA: 8 per host \* (32 4) hosts = 224

### Note:

 Higher number of partitions can explore deploying more partitions per host than 8 with proper H/W

## pureScale ... a teaser

- xpect
  - Cloud-Ready !!!!!
  - New & Simplified Resource Model
  - Different quorum mechanism (fewer shared disk requirement)
  - Db2-optimized node-liveliness test
  - More accurate RDMA network liveliness test
  - Built-in RDMA network performance evaluation and aggregate history
  - Smarter unified cluster management utility interface
  - Reduced dependency in support infrastructure
  - ... and many others

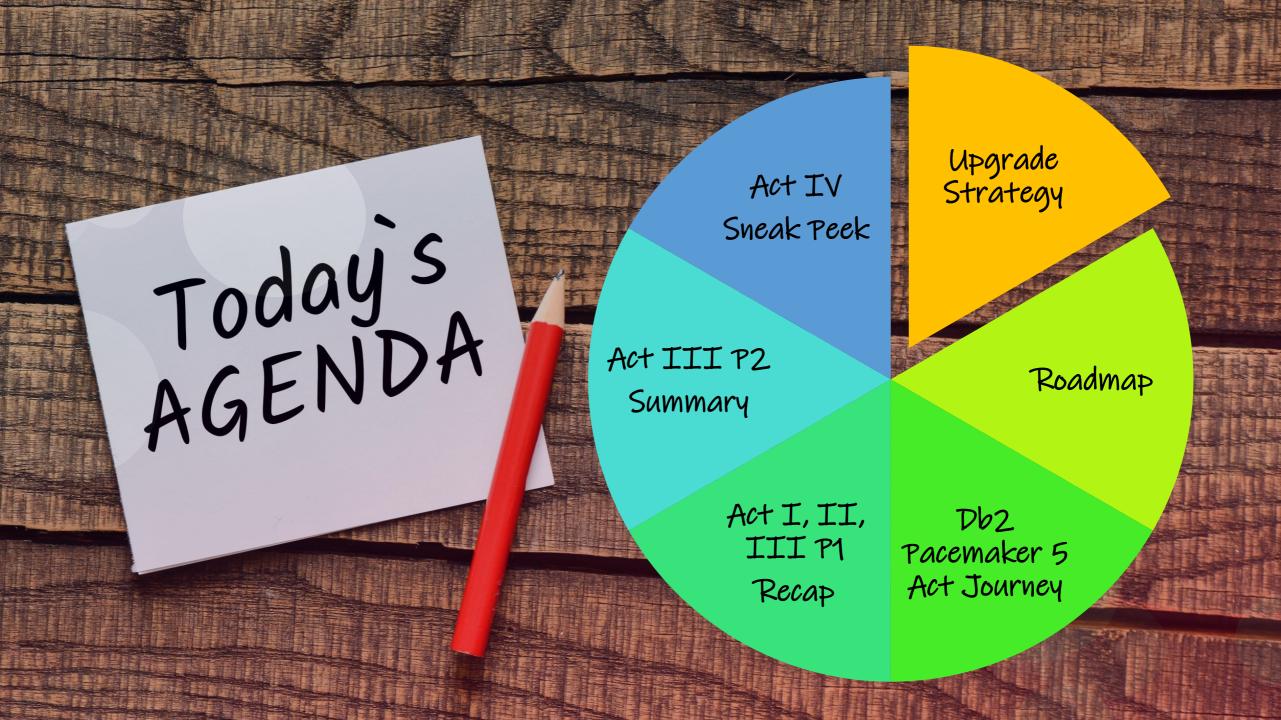

## HADR: Conversion from TSA to Pacemaker

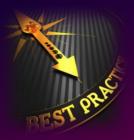

Upgrade/Update Strategy from Pre-11.5.8.0 TSA HADR cluster ...

- Move to 11.5.8.0 with TSA FIRST, then convert to Pacemaker
- No direct export from TSA and import into Pacemaker.

### **Remove TSA cluster**

 Delete all resources, domain, software on both hosts

## Install Pacemaker cluster software

- Download from IBM
- Apply to both hosts

No longer needed if you are on 11.5.6.0 and up due to integrated bundling and installation support

### Validate the cluster

### It's online!

**Create Pacemaker** cluster & resources

management utility,

Follow documentation

\*Use new cluster

db2cm

\*except when VIP is used

V11.5.4.0

\*No production use

V11.5.5.0+

\*Production for on-prem and non-containerized cloud

config

undo)

db2haicu -o

<backup.xml>

**Backup existing TSA** 

Optional (in case for

## Mutual Failover: Conversion from TSA to Pacemaker

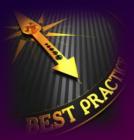

Upgrade/Update Strategy from Pre-11.5.8.0 TSA Mutual Failover cluster ...

- Move to 11.5.8.0 with TSA FIRST, then convert to Pacemaker
- No direct export from TSA and import into Pacemaker.

Create Pacemaker cluster & resources

Use db2cm

Validate the cluster

Backup TSA cluster

Optional

Upgrade to

11.5.8.0 using TSA

db2haicu -o <backup.xml>  Delete all resources, domains, software on both hosts.

• db2haicu -delete

Remove TSA

cluster

11.5.8.0 MF with Pacemaker will serve as the base for any future upgrade from pre-Next major release as TSA will no longer be supported in VNext. All previous releases using MF must convert to 11.5.8.0 with Pacemaker before upgrade to next major release.

Follow the instructions in Upgrading Db2 servers in a TSA automated HADR environment

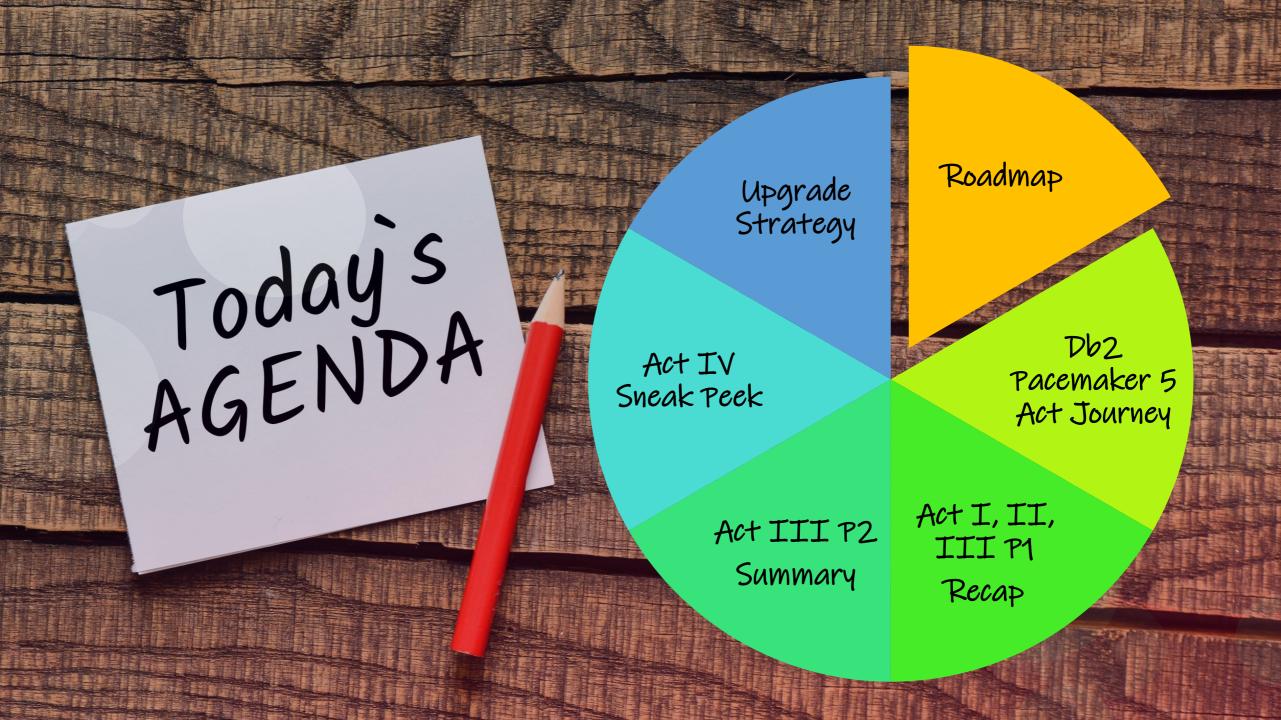

## Roadmap w.r.t. Pacemaker from feature perspective

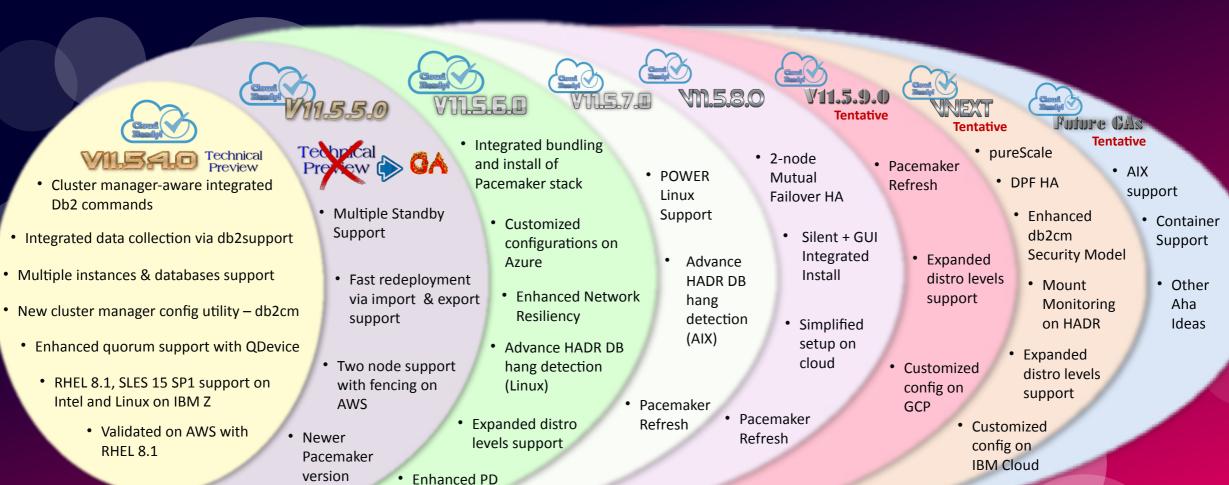

Linux

Linux + AIX

## Overall Roadmap

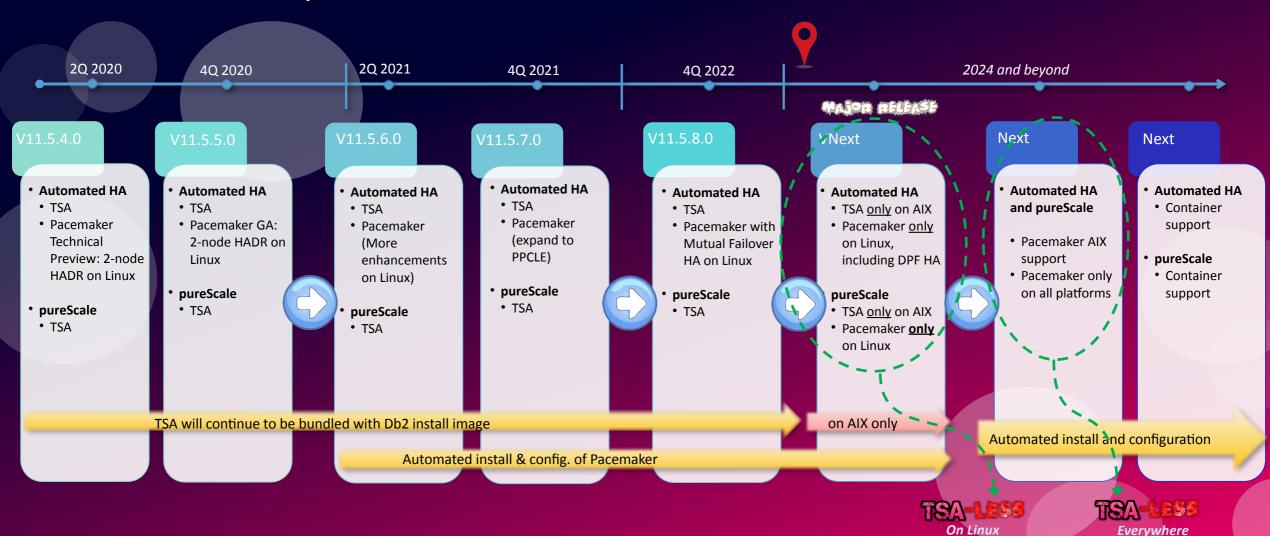

Note: Roadmap subjected to change